# **Heritage Oak Computer Training 1-4-2019**

#### **Windows 10 version 1809 rollout is here**

As we talked last month, 1809 is working and starting to automatically roll out to all users. I have installed it without a hiccup on three of my machines at home as well.

To **check which version of windows** you have installed press Win + R, type Winver, press Enter. The latest is 1809. 1803 is ok. Just wait for 1809 to come down on its own. If your machine does not line up with the requirements for 1809 it will not be updated. Some issues with certain processors and video chips.

**How to pin to taskbar.** On the desktop right- click the icon you want to place on the taskbar. Select pin to taskbar. Or you can just drag the icon to the taskbar.

#### **What cloud?**

We talked about the various "clouds" out there for us to use. Remember a cloud is hard drive storage at a location away from your location. It is accessed using the internet. The data stored is encrypted so only you can access it.

- Windows 10 has OneDrive, a 5 gb cloud
- Google comes with 15gb
- Google Photos provides unlimited photo storage
- Dropbox comes with 2gb
- Amazon Prime comes with 5gb
- Amazon Prime Photos provides unlimited photo storage

And there are many more out there

In every case you can purchase more space for a reasonable cost.

I use [OneDrive](https://onedrive.live.com/). I found it the easiest. I just save files in my OneDrive folder and Microsoft saves a copy in its cloud. You will need a free Microsoft Account to access it.

For pictures I use [Google Photos.](https://photos.google.com/) It is unlimited and with the app on my cell phone every picture I take is automatically sent to the Google Cloud. If you have a free google account (gMail) you have the Google Drive ([drive.google.com](https://www.google.com/drive/)).

**Move a picture to a flash drive**. Locate the picture on the hard drive in File Explorer. Right-click the file name. Then select to move it to the name of the inserted flash drive.

**[Amazon Prime prints](https://www.amazon.com/photos) for 9 cents each. This makes it simple to send pictures to all** your friends with free shipping. Think about it. 100 pictures will cost \$9.00 and will be delivered in 2 days free after 1-3 days processing.

**[Brave Browser](https://brave.com/) is** another way to access the Internet. It claims to be faster than Chrome. You might want to check it out. And a couple of interesting search engines, not browsers, are [Dogpile](http://www.dogpile.com/) and [Duckduckgo.](https://duckduckgo.com/) They do not keep your personal data about who you are and where you have gone. I have been using Brave instead of Chrome and I feel it is much faster and more secure.

<http://tinyurl.com/ycva54kf>

**Remember playing those Nintendo games** a few years ago? I was at the mall and noticed a miniature Nintendo box with controllers for sale--a retro game box with a bunch of the old games built in. I went home and checked on the internet. Yes, most are available to run right in your browser.

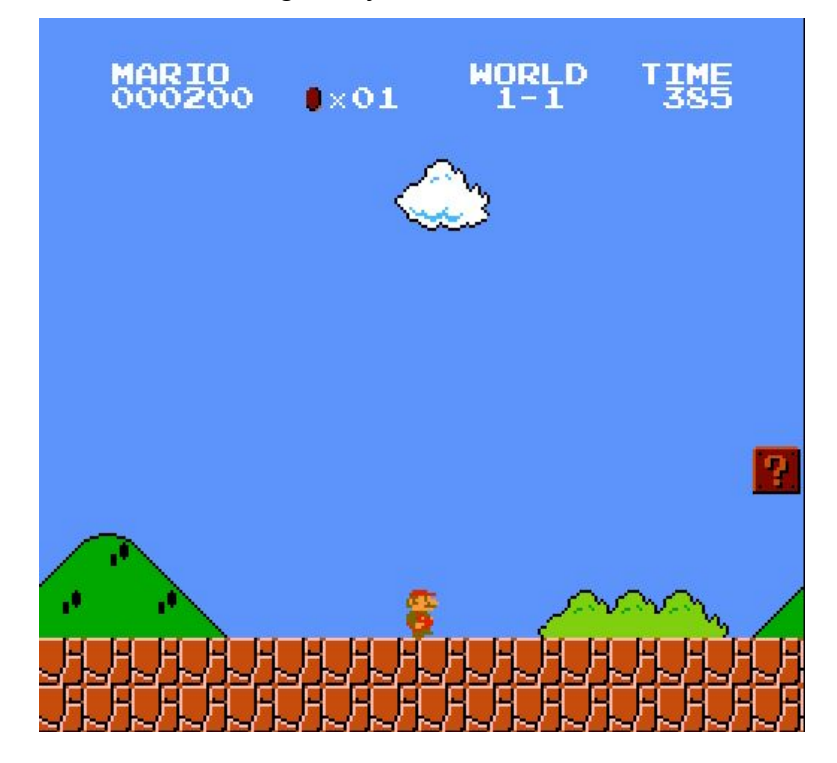

Check out all of those legacy games at [nintendo.com](https://www.nintendo.com/)

#### **1809 Clipboard**

On Windows 10 version 1809, you're getting a new clipboard experience that leverages the Microsoft cloud to copy and paste content across devices.

The experience works just like before, using the Ctrl  $+$  C to copy and Ctrl  $+$  V to paste.

Windows key + V keyboard shortcut that allows you to see your clipboard history. In addition, the experience includes a button to clear all your history, or enable the feature if it's currently disabled.

Using the new experience, you can also paste anything that is listed in the history, and you can pin items for things you paste all the time.

The new clipboard also brings a new settings page in the System section that allows you to customize many aspects of the experience.

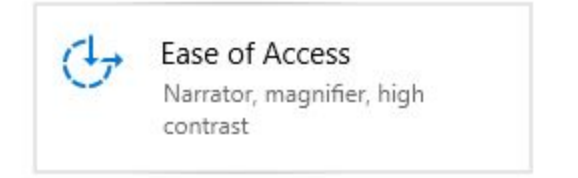

## **1809 Display**

A new section called Make text bigger, which now includes the controls to increase text size across the system including Microsoft Store apps and classic (win32) applications.

Win + I > Ease of Access > Make text bigger

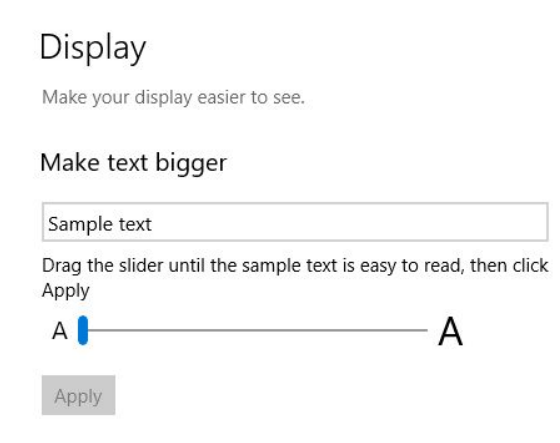

#### **1809 Snip & Sketch**

Windows 10 is introducing a new snipping experience that combines the old Snipping Tool with Screen Sketch (formerly part of the Windows Ink Workspace) into a single modern experience called "Snip & Sketch," which uses the modern app design that we continue to see on Microsoft Store apps.

Using this new experience brings a few additional benefits, including a single experience to take screenshots. The app receives updates using the Microsoft Store. It'll show up in Task View. You can set the window size to be your preferences, and it even supports multiple windows.

Some of the new features includes the ability to quickly snip and share a screenshot using the Win + Shift + S, which now brings the snipping toolbar with all the basic tools you need.

Print Screen shortcut Use the PrtScn button to open screen snipping  $\odot$  off

In the "Keyboard" settings page, you'll see a new option that says "Use the Print Screen key to launch screen snipping," enabling this option lets you bring up the new snipping tool pressing the Print Screen button.

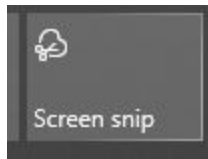

Finally, Action Center (Win + A) gains a new Screen snip button that let you also get a quick access to the new snipping experience.

## **Sign in to a Windows 10 account automatically on start**

We can do this manually by invoking netplwiz at the Run screen (Win  $+ R$ ). The next version of Windows 10 will have an easier approach to making this happen. This article details doing it now.

<https://tinyurl.com/ybvprn93>

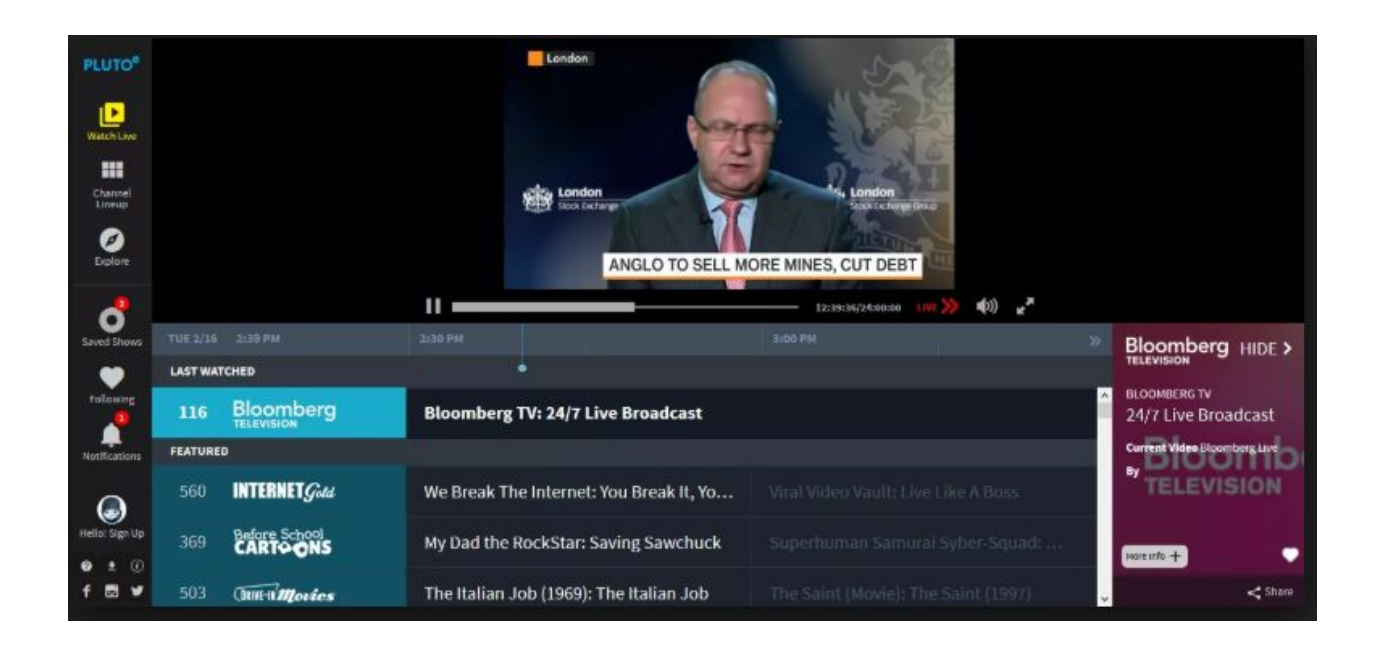

## **LiveTV Free**

Check out [http://pluto.tv](http://pluto.tv/) for a channel listing. Get it on your [Roku](https://www.roku.com/) box or on your computer. There is a TV Channel Listing just like on Cable and On Demand movies… free... and we looked at **Hulu.com** and [sling.com](https://www.sling.com/).

Regular TV can be viewed in your browser and cast to your TV with [Chromecast](https://store.google.com/product/chromecast) that plugs into an hdmi port on the TV. You can also watch shows from the last week or so on most of the major networks such as [ABC.com.](http://www.abc.com/) There are even some live feeds on most network websites.

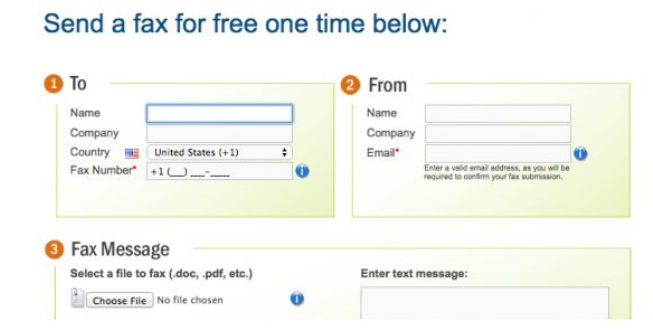

## **How to Send and Receive Faxes Online**

Most companies still want a fax rather than an email. I believe this has something to do with what the courts will accept as a legal document. This article details how to send

and receive a Fax from your computer without having to have a fax machine or a printer that does fax. It recommends [MyFax](http://www.kqzyfj.com/click-3607085-12001188?sid=ct168841). Another one is **[Jfax.com](http://investor.j2global.com/news-releases/news-release-details/jfaxcom-provide-free-faxingvoicemail-services-intercosmos)** which can send and receive faxes. I use JConnect which which is now owned by Jfax and seldom use it. <http://tinyurl.com/yaftgul2>

In addition to my own research, I want to give thanks to Harold at the Club, [Ghacks.net](https://www.ghacks.net/) Newsletter, [AskLeo,](https://askleo.com/) [tomshardware](http://www.tomshardware.com/), [TechConnect](https://www.techconnect.com/), and [DavesComputerTips.com](https://davescomputertips.com/) for the useful ideas we take a look at each week.